# APPLYING FOR A COLORADO JUDICIAL GRANT

This document provides step by step examples on how to create an account in AmpliFund and then complete and submit a grant application. The grant used in these examples is <u>Courthouse Security</u> but the basic steps apply to all Colorado Judicial grant applications.

| CONTENTS                                                  |    |
|-----------------------------------------------------------|----|
| NAVIGATING THE AMPLIFUND PORTAL                           | 2  |
| CREATE/REGISTER YOUR ACCOUNT IN AMPLIFUND                 |    |
| Invite Additional Users to Complete the Grant Application | 6  |
| APPLY FOR THE GRANT                                       | 8  |
| FILL OUT THE APPLICATION                                  | 8  |
| Review the Opportunity Details                            | 8  |
| Complete the Project Information                          |    |
| Complete the Application Forms                            |    |
| Complete the Budget                                       | 13 |
| APPLICATION PROGRESS                                      | 15 |
| VIEWING AND RETURNING TO APPLICATIONS                     |    |
| SUBMITTING YOUR APPLICATION                               | 16 |
| ADDITIONAL RESOURCES                                      | 16 |
|                                                           |    |

#### NAVIGATING THE AMPLIFUND PORTAL

After clicking the grant application link, the AmpliFund portal will open. From this page you can view the grant opportunity information. From this page you can also do the following:

Print - Prints the opportunity information shown on the screen.

Help – Opens a page with AmpliFund training resources.

**Download** - Downloads the entire grant application as a PDF. This is for reference only, please note that applications must be completed online.

Save – When completing the application, saves progress. Requires user to register or be logged in.

**Apply** – Opens the grant application. Requires user to register or be logged in.

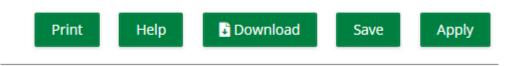

#### CREATE/REGISTER YOUR ACCOUNT IN AMPLIFUND

Before you can apply for a Colorado Judicial grant, you need to create an account in AmpliFund.

Click the link to open the application of the grant you would like to apply for.

To create (register) an account to apply for a grant click the **Log In** button in the upper right section of the screen.

You only need to register for an account once. Once you are registered, you will use your email address and password you created during registration to login. You can use the same login to apply to other grants hosted in AmpliFund.

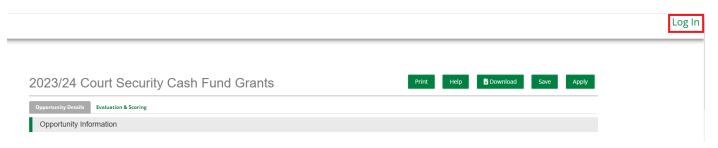

The login page will open. To create a new account, click the **Register** button.

| AmpliFund <sup>≓</sup> |                                         |
|------------------------|-----------------------------------------|
| Login                  |                                         |
| Email                  | The Email field is required             |
| Password               | show The Password field is required     |
|                        | Remember my email Forgot your password? |
|                        | Log in with SSO                         |
|                        | Register Login                          |

On the registration screen, you will be asked for organizational information, your name and contact information, and be required to create a password.

Fields with an \* and a red underline in the example below are required.

| If you have already registered, please | e click here to login. Add no-reply@gotomygrants.com to your email contacts or filters to ensure you receive automated AmpliFund emails. |
|----------------------------------------|----------------------------------------------------------------------------------------------------|
| User Information                       |                                                                                                    |
| Email Address*                         | This field is required.                                                                                                    |
| Role                                   | Administrator                                                                                                    |
| Password*                              | This field is required.                                                                                                    |
| Confirm Password*                      |                                                                                                    |
| Contact Information                    |                                                                                                    |
| First Name*                            |                                                                                                    |
| Middle Name                            |                                                                                                    |
| Last Name*                             |                                                                                                    |
| Suffix                                 |                                                                                                    |
| Title                                  |                                                                                                    |
| Address Line 1                         |                                                                                                    |
| Address Line 2                         |                                                                                                    |
| City                                   |                                                                                                    |
| State/Province                         |                                                                                                    |
| Postal Code                            |                                                                                                    |
| Phone Number                           |                                                                                                    |

## Organization Information

| Same as above      |         |
|--------------------|---------|
| Organization Name* |         |
| Organization Type* | Other 🗸 |
| Email Address*     |         |
| Website            |         |
| Address Line 1*    |         |
| Address Line 2     |         |
| City*              |         |
| State/Province*    |         |
| Postal Code*       |         |
| Phone Number       |         |

Register

#### Click Register

You will be asked to agree to AmpliFund's Terms and Conditions. Click the **Accept** button on the bottom to continue.

| CLICK-TO-PROCEED AGREEMENT                                                                                                    |
|----------------------------------------------------------------------------------------------------|
| THIS CLICK-TO-PROCEED AGREEMENT describes the terms according to which, and conditions subject to which. StreamLink Software Inc., a Delaware corporation, will grant to each User the right to use StreamLink Software cloud-based grant and board management software services (the "Services"). Capitalized terms used in this Click-TO-PROCEED AGREEMENT describes the terms according to which, and conditions subject to which. StreamLink Software Inc., a Delaware corporation, will grant to each User the right to use StreamLink Software cloud-based grant and board management software services (the "Services"). Capitalized terms used in this Click-TO-Proceed Agreement are defined in Section 9 and the "you" referred to herein is the User entering into this Agreement with StreamLink Software. |
| You may not click ['I ACCEPT'] unless you intend to enter into a legally binding and enforceable contract with StreamLink Software. If you do not intend to be so bound, you should click '[I DO NOT ACCEPT'].                                                                                                    |
| In consideration of these premises, and the representations, warranties and covenants set forth in this Agreement, and for other good and valuable consideration, the receipt and sufficiency of which you acknowledge by clicking "[] ACCEPT]", you hereby agree with StreamLink Software as to that set forth below.                                                                                                    |
| 1 Basic Terms                                                                                                    |
| 1.1 The Services are always evolving and the form and nature of the Services may change from time to time without prior notice to you. In addition, StreamLink Software may stop (permanently or temporarily) providing the Services (or any features within the Services) to you or to users generally and may not be able to<br>provide you with prior notice. We also relain the right to create limits on use and storage at our sole discretion at any time without prior notice to you.                                                                                                    |
| 1.2 The Services may include advertisements, which may be targeted to the content or information on the Services, queries made through the Services, or other information. The types and extent of advertising on the Services are subject to change. In consideration for StreamLink Software granting you access to and use of the Services, you agree that StreamLink Software, third party providers and partners may place such advertising on the Services or in connection with the display of content or information from the Services whether submitted by you or others.                                                                                                    |
| 1.3 You may use the Services only if you can form a binding contract with StreamLink Software and are not a person barred from accessing the Services under the laws of the United States or other applicable jurisdiction. If you are under 18 years of age you may not access or use the Services for any reason.                                                                                                    |
| 1.4 You are entirely responsible for maintaining the confidentiality of the password you choose to use access the Services and for all use of your account. You may not use the StreamLink Software account, username, or password of any other at any time or disclose your password to any third-party. You shall notify<br>StreamLink Software immediately if you suspect any unauthorized use of any StreamLink Software account.                                                                                                    |
| 2 License Terms                                                                                                    |
|                                                                                                    |
|                                                                                                    |
| I Accept I Do Not Accept                                                                                                    |

#### INVITE ADDITIONAL USERS TO COMPLETE THE GRANT APPLICATION

If you prefer to work with a team to complete your application, or if your grant requires that specific users complete certain sections you can invite additional users to your organization.

Using the Court Security Grant example, the County Representative, the Sheriff, and the Chief Judge must all review the application and complete their specific approval forms.

To add users you must be an Administrator user. The first user to register in an organization is an Administrator by default.

Depending on the screen you are starting from, you will either see the Colorado Judicial logo

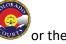

AmpliFund logo in the upper left corner of the screen. Click on the logo in the upper left and then click Users.

| nation Users                                         | FAQ                                                       |                                                                                                  |                                                                                                    |                                                                                                    |                                                                                                    |                                                                                                    |
|------------------------------------------------------|-----------------------------------------------------------|--------------------------------------------------------------------------------------------------|----------------------------------------------------------------------------------------------------|----------------------------------------------------------------------------------------------------|----------------------------------------------------------------------------------------------------|----------------------------------------------------------------------------------------------------|
|                                                      |                                                           |                                                                                                  |                                                                                                    |                                                                                                    |                                                                                                    |                                                                                                    |
| sion Status Funder Name                              | Title                                                     | Opportunity Status                                                                               | Submission Open D                                                                                                    | Submission Close D                                                                                                    | Award Floor                                                                                                    | Award Ceiling                                                                                                    |
| Colorado Judicial<br>nitted (Sandbox<br>Environment) | 2023/24 Court<br>Security Cash Fund<br>Grants             | Open                                                                                             | 3/1/2023 8:00 AM                                                                                                    | 4/21/2023 5:00 PM                                                                                                    |                                                                                                    |                                                                                                    |
|                                                      |                                                           |                                                                                                  |                                                                                                    |                                                                                                    |                                                                                                    |                                                                                                    |
| 5                                                    | ssion Status Funder Name<br>Colorado Judicial<br>(Sandbox | ssion Status Funder Name Title<br>Colorado Judicial 2023/24 Court<br>(Sandbox Security Cash Fund | ssion Status Funder Name Title Opportunity Status<br>Colorado Judicial 2023/24 Court<br>(Sandbox Security Cash Fund Open | ssion Status Funder Name Title Opportunity Status Submission Open D<br>Colorado Judicial 2023/24 Court.<br>(Sandbox Security Cash Fund Open 2/1/2023 8:00 AM | ssion Status Funder Name Title Opportunity Status Submission Open D Submission Close D<br>Colorado Judicial 2023/24 Court<br>(Sandbox Security Cash Fund Open 3/1/2023 8:00 AM 4/21/2023 5:00 PM | ssion Status Funder Name Title Opportunity Status Submission Open D Submission Close D Award Floor<br>Colorado Judicial 2023/24 Court Security Cash Fund Open 3/1/2023 8:00 AM 4/21/2023 5:00 PM |

#### Click + Add User

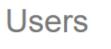

**User Information** 

### + Add User

Add the **user's name, email address,** and any other contact information you would like to include. Required fields are marked with an asterisk (\*). If this user should be adding additional users to AmpliFund, set their role to Administrator. Otherwise, the role can be left as Editor.

## New User

| User Information        |                                   |                         |
|-------------------------|-----------------------------------|-------------------------|
| Email Address*<br>Role* | Editor<br>Editor<br>Administrator | This field is required. |
| Contact Information     | Administrator                     | 1                       |
| First Name*             |                                   | This field is required. |
| Middle Name             |                                   |                         |
| Last Name*              |                                   | This field is required. |
| Suffix                  |                                   | ]                       |
| Title                   |                                   | ]                       |
| Address Line 1          |                                   | ]                       |
| Address Line 2          |                                   |                         |
| City                    |                                   | ]                       |
| State/Province          |                                   |                         |
| Postal Code             |                                   | ]                       |
| Phone Number            |                                   | ]                       |

#### Click Invite

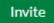

Users will receive an email from "AmpliFund Administrator" <u>no-reply@gotomygrants.com</u> inviting them to join the application. The email subject will be "*Your organization name* Applicant Portal Login Information"

| · ·                          |                            |                 |                  |  |
|------------------------------|----------------------------|-----------------|------------------|--|
| You have be<br>grant applica | en invited to use          | Applicant Porta | I to help manage |  |
| Jse the link                 | elow to join the           | ' account:      |                  |  |
| Set Up Your                  | New Applicant Portal Login | L               |                  |  |
| Regards,<br>Applicant Po     | tal Administrator          |                 |                  |  |

If the user you want to invite already has an AmpliFund login, contact your local grant administrator. They can work with AmpliFund to merge their existing user account into your organization.

#### APPLY FOR THE GRANT

When you are ready to apply for the grant, click the Apply button in upper right portion of the screen

Apply

Login to AmpliFund using the account created in the step above.

#### FILL OUT THE APPLICATION

To fill out the application, read and reply to each question. Questions with an \* are required and must be filled out. To save your progress, click the **Save** button. You may logout and come back later to complete your application (see <u>VIEWING AND RETURNING TO APPLICATIONS</u>).

|                                                  | PORTUNITY DETAILS                                                                                                    |  |  |  |  |
|--------------------------------------------------|----------------------------------------------------------------------------------------------------|--|--|--|--|
| Opportunity Details 🗸 Print Help Download Save & |                                                                                                    |  |  |  |  |
| Opportunity Information                          | n                                                                                                    |  |  |  |  |
| Title                                            | 2023/24 Court Security Cash Fund Grants                                                                                                    |  |  |  |  |
| Description                                      | Grants to Colorado County Governments to provide funding for ongoing supplemental security staffing in the Counties with the most limited financial resources and for court security equipment, training of local security teams on issues of State court security, and emergency needs related to court security.                                                                                                    |  |  |  |  |
|                                                  | Background:<br>The Court Security Cash Fund Commission, Cash Fund, and Grant were established in 2007 with Senate Bill 07-118, codified in Section 13-1-201, C.R.S., et seq. The Commission and<br>the Fund are intended to provide Colorado Counties with supplemental security funding at a facility containing a State court or probation office. While County governments are<br>responsible for providing security for State court facilities, the level of funding and services that each County can provide varies throughout the State. |  |  |  |  |
|                                                  | The statute mandates that moneys from the Fund be made available to Counties through grants for:<br>1. The provision of court security staffing to the Counties with the most limited resources,                                                                                                    |  |  |  |  |
|                                                  | 2. The purchase of security equipment or related structural improvements,                                                                                                    |  |  |  |  |
|                                                  | <ol> <li>The provision of training for the local security teams on issues of court security,</li> <li>Miscellaneous funding needs associated with issues of court security or security equipment, or</li> </ol>                                                                                                    |  |  |  |  |
|                                                  | 5. Emergency needs related to issues of court security or court equipment.                                                                                                    |  |  |  |  |

COMPLETE THE PROJECT INFORMATION

Add the Application Name. This is how the application will appear in your saved applications section.

Add the Award Requested. This is the total amount you are requesting.

| Project Information             |               |   |
|---------------------------------|---------------|---|
| Application Information         | n             |   |
| Application Name*               |               | ) |
| How much are you requesting fro | m the funder? |   |
| Award Requested*                | \$0.00        | ] |
| Total Award Budget              | \$0.00        |   |

Add the **contact information** for your organization's application contact. The name and email address in this section defaults to the contact information provided by the user who started the application. This user will receive an email notification if the application is reopened.

| Primary Contact Inforr | nation |                         |
|------------------------|--------|-------------------------|
| Name*                  |        | This field is required. |
| Email Address*         |        | This field is required. |
| Address Line 1*        |        | This field is required. |
| Address Line 2         |        | )                       |
| City*                  |        | This field is required. |
| State/Province*        |        | This field is required. |
| Postal Code*           |        | This field is required. |
| Phone Number           |        | ]                       |

When finished you have three options:

**Save** – Saves the information

Mark as Complete – Shows step as complete in the <u>Application Progress</u> bar.

Save & Continue – Saves the information and moves on to the next step.

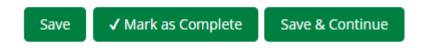

#### COMPLETE THE APPLICATION FORMS

Grant applications will have one or more forms. For the Court Security example there are five forms to be completed.

| Forms                         |        | Help Download Save & Continue |
|-------------------------------|--------|-------------------------------|
|                               |        |                               |
| Name                          | Status | Print                         |
| Uniform Application           | New    | 0                             |
| Court Security Application    | New    | Ð                             |
| County's Approval             | New    | Ð                             |
| Sheriff's Approval            | New    | Ð                             |
| Chief Judge's Approval        | New    | Ð                             |
| K C 1 ) ) 25 v items per page |        | 1 - 5 of 5 items              |

#### Click the name of the form to open and complete

| Name                       |    |                  |  |
|----------------------------|----|------------------|--|
| Uniform Application        |    |                  |  |
| Court Security Application |    |                  |  |
| County's Approval          |    |                  |  |
| Sheriff's Approval         |    |                  |  |
| Chief Judge's Approval     |    |                  |  |
| КСІУЛ                      | 25 | ✓ items per page |  |

Complete the questions in the application. Questions with an \* are required and must be filled out.

#### **Uniform Application**

1 of 5

#### Applicant Information

County Name \* This field is required.

#### Person entering this application

| Applicant - Name <b>* This field is required</b> .  |
|-----------------------------------------------------|
| Applicant - Title <b>* This field is required</b> . |
| Applicant - Email * This field is required.         |
| Applicant - Phone *                                 |

Who is the person in the county who should login to the SCAO's vendor contracting system, called Forum, to review and approve the contract language?

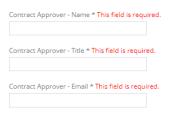

When complete click **Mark as Complete** then **Save & Continue**. **Save & Continue** will automatically take you to the next form. Continue to complete the application forms in the same way.

| Court Security Application                                                                                                    | Download            | Save           | Save & Continue         |
|----------------------------------------------------------------------------------------------------|---------------------|----------------|-------------------------|
| 2 of 5                                                                                                    |                     |                |                         |
| Acknowledgements                                                                                                    |                     |                |                         |
| The County acknowledges that the responsibility for providing adequate security for State Court facilities rests with the County governments and that the grant funds may not supplant any Cour                                                                                                    | nty funding. *      |                |                         |
| Personnel Requests: The County acknowledges that the intent of any approved personnel grant is to provide supplemental court security staffing at a facility containing a State Court or Probatio<br>not employees or agents of the judicial Department. Recipient shall have no authorization, express or implied, to bind the Colorado Judicial Department to any agreements, liability or understan<br>will be responsible for its acts and those of its employees, agents and subcontractors, if any, during the term of this grant award. The recipient shall pay, when due, all required employment taxe<br>pursuant to this grant award. * | idings except as ex | pressly set fo | orth herein. Each party |
| Personnel Requests: The County acknowledges that personnel grants are not intended to pay for any specific County employee, instead personnel grants are intended to provide supplemental : that it is possible that grant funds may only cover a portion of a County security employee's salary and benefits. As an example, the grant may cover 60% of the employee's salary and benefits, v                                                                                                    |                     |                |                         |
|                                                                                                    |                     |                |                         |

## For the Court Security grant in this example, the County's Approval form must be completed by the County Representative.

| County's Approval                                                                                                    | Download | Save | Save & Continue |
|----------------------------------------------------------------------------------------------------|----------|------|-----------------|
| 3 of 5                                                                                                    |          |      |                 |
|                                                                                                    |          |      |                 |
| County Representative - I have reviewed this application and approve the request. By checking Yes and typing my name below, I am electronically signing this application. * O Yes |          |      |                 |
| County Representative - Name *                                                                                                    |          |      |                 |
| 50                                                                                                    |          |      |                 |
| County Representative - Title *                                                                                                    |          |      |                 |
|                                                                                                    |          |      |                 |
| County Representative - Email *                                                                                                    |          |      |                 |
| 50                                                                                                    |          |      |                 |
|                                                                                                    |          |      |                 |

Download Save

For the Court Security grant in this example, the Sheriff's Approval form must be completed by the Sheriff.

| Sheriff's Approval                                                                                                    | Download | Save | Save & Continue |
|----------------------------------------------------------------------------------------------------|----------|------|-----------------|
| Sheriff - I have reviewed this application and approve the request. By checking Yes and typing my name below, I am electronically signing this application. $*$ $\bigcirc$ Yes |          |      |                 |
| Sheriff - Name *                                                                                                    |          |      |                 |
| Sheriff - Email *                                                                                                    |          |      |                 |
| Save VMark as Complete Save & Continue                                                                                                    |          |      |                 |

For the Court Security grant in this example, the Chief Judge's Approval form must be completed by the Chief Judge.

| Chief Judge's Approval                                                                                                    | Download Save Save & Continue |
|----------------------------------------------------------------------------------------------------|-------------------------------|
|                                                                                                    |                               |
|                                                                                                    |                               |
| Chief Judge - I have reviewed this application and approve the request. By checking Yes and typing my name below, I am electronically signing this application. * |                               |
| Chief Judge - Name * This field is required.                                                                                                    |                               |
| 50                                                                                                    |                               |
| Chief Judge - Email * This field is required.                                                                                                    |                               |
| 50                                                                                                    |                               |
|                                                                                                    |                               |
|                                                                                                    |                               |
| Save ✓ Mark as Complete Save & Continue                                                                                                    |                               |

#### COMPLETE THE BUDGET

The budget form, like the application, is specific to each grant. Using the Court Security example, the applicant must specify which category/categories the requested funds will be used for. Note that the total amounts from the Project Information section are populated as the total.

|   | Budget View Settings         |              |                |
|---|------------------------------|--------------|----------------|
|   |                              |              |                |
|   | ptions                       |              |                |
|   | Line Items                   |              |                |
|   | Proposed Budget              |              |                |
|   |                              |              |                |
| Х | pense Budget                 |              |                |
|   | Category                     | Grant Funded | Total Budgeted |
| ł | Personnel                    | \$0.00       | \$0.00         |
| + | Equipment                    | \$0.00       | \$0.00         |
| - | Supplies                     | \$0.00       | \$0.00         |
| + | Contracted Security Services | \$0.00       | \$0.00         |
| F | Other                        | \$0.00       | \$0.00         |
|   | Total Expense Budget Cost    | \$0.00       | \$0.00         |
| e | evenue Budget                |              |                |
|   | Grant Funding                |              |                |
|   | Award Requested              | \$1,000.00   | \$1,000.00     |
|   | Subtotal                     | \$1,000.00   | \$1,000.00     |
|   | Non-Grant Funding            |              |                |
|   | Subtotal                     |              | \$0.00         |
|   | Total Revenue                | Budget Cost  | (\$1,000.00)   |
|   |                              |              |                |

Click the + + for each category to open the form. Complete the form and click **Create**.

| Budget Item Information | on                                         |                                            |
|-------------------------|--------------------------------------------|--------------------------------------------|
| Category                | Personnel                                  |                                            |
|                         | Describe how the amount was calculated, in | cluding the anticipated annual hours       |
| Item Type               | Non-Personnel                              |                                            |
| Name*                   | Personnel                                  | This field is required.                    |
| Direct Cost*            | \$0.00<br>to \$0.01.                       | Please enter a value greater than or equal |
| Total Budgeted          | \$0.00                                     |                                            |
| Narrative               |                                            |                                            |
|                         |                                            |                                            |
|                         |                                            | J                                          |
|                         |                                            |                                            |
|                         |                                            |                                            |
|                         |                                            | <b>Create</b> Cancel                       |

As line items are created, they appear under the budget categories.

|   | Category      |   |   | Grant Funded | Total Budgeted |
|---|---------------|---|---|--------------|----------------|
| + | Personnel     |   |   | \$1,000.00   | \$1,000.00     |
|   | Temp Staffing | ø | Ē | \$1,000.00   | \$1,000.00     |

#### APPLICATION PROGRESS

To track the progress of application completion, review the progress bar at the top of the page.

- Sections with a green checkmark have been marked as complete.
- Sections with a green circle are in progress.
- Sections with a white circle have not yet been started.

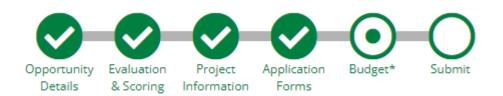

You can also use this progress bar to navigate to different sections of the application form by clicking the sections. If a section has been marked as complete you can go back and edit it if needed.

To view the progress of individual application forms, click the Application Forms section and review the status of the individual application forms below.

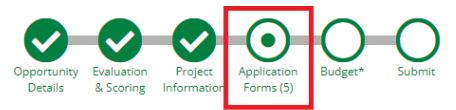

| lame                      | Status      | Print |
|---------------------------|-------------|-------|
| Iniform Application       | In Progress | 8     |
| ourt Security Application | In Progress | 0     |
| County's Approval         | In Progress | 8     |
| heriff's Approval         | In Progress | 0     |
| Thief Judge's Approval    | New         | 8     |

Save & Continue

#### VIEWING AND RETURNING TO APPLICATIONS

To view your application or open it to complete the forms click the **AmpliFund logo** in the upper left corner of the screen. The page will open to the Applications section.

| und <sup>≓</sup> |              |                |                   |                                               |                                               |                    |                   |                    |             |               |
|------------------|--------------|----------------|-------------------|-----------------------------------------------|-----------------------------------------------|--------------------|-------------------|--------------------|-------------|---------------|
| Applica          | ions         | Account I      | nformation        | Users                                         | FAQ                                           |                    |                   |                    |             |               |
| Appli            | Applications |                |                   |                                               |                                               |                    |                   |                    |             |               |
| Application      | lame         | Application ID | Submission Status | Funder Name                                   | Title                                         | Opportunity Status | Submission Open D | Submission Close D | Award Floor | Award Ceiling |
| Court Secur      | y 💼          | 48361          | Unsubmitted       | Colorado Judicial<br>(Sandbox<br>Environment) | 2023/24 Court<br>Security Cash Fund<br>Grants | Open               | 3/1/2023 8:00 AM  | 4/21/2023 5:00 PM  |             |               |
|                  |              |                |                   |                                               |                                               |                    |                   |                    |             |               |
|                  |              |                |                   |                                               |                                               |                    |                   |                    |             |               |

Click the name of the application you want to open or complete.

#### SUBMITTING YOUR APPLICATION

When your application is complete, submit it to Colorado Judicial by clicking the **Submit** button. You will not be able to modify your application responses once the application is submitted.

### 2023/24 Court Security Cash Fund Grants

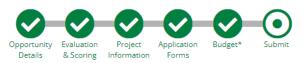

You are about to submit your application, Court Security, to Colorado Judicial (Sandbox Environment).

Take the time to review your application by using the timeline above. You can select any section and jump to that page.

When the application is fully complete, please select the "Submit" button. This will submit your final application to the funder.

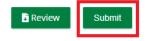

#### ADDITIONAL RESOURCES

For questions specific to your application or the grant program, contact the grant administrator for that grant.

The <u>Colorado Judicial Amplifund Portal</u> contains:

- AmpliFund user training guides
- Support contacts for each grant
- Links to grant webpages
- Links to open grant applications